# **Decoding BUFR files**

Command line practical

Marijana Crepulja /Roberto Ribas/Adrien Oyono Owono ECMWF Reading UK Marijana.crepulja@ecmwf.int / Roberto.ribas@ecmwf.int

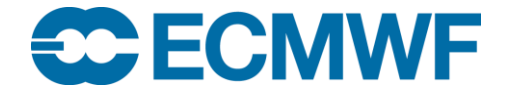

• You can go to **ecs** and create a Jupyter session with

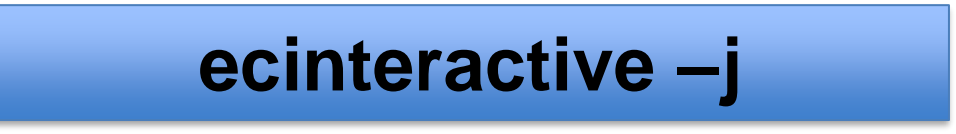

Log in with your user name/password/token. It will create a *Jupyter* notebook for you(console).

Create a subdirectory under your **\$HOME** directory

Copy the file **/perm/marg/BUFR\_TRAINING/BUFR\_DecodingPracticals.tar** into your **\$HOME** directory. (If **perm** does not work use **/home/marg/Practical**)

Un-compress the tar file with the **BUFR\_\_DecodingPracticals.tar** into the subdirectory you created in the previous step.

If you go to the main menu and select *File/New/Terminal* you will have a terminal.

• You will have several files there

```
airTemp.flt
ASR1.b
BSSY.b
bufr khanun.bufr
msgl.b
printLat.flt
reader.py
tcPractical.ipynb
tcPracticalSol.ipynb
TEMP h
```
You need to load the **ecmwf-toolbox** to be able to use the command line tools

#### module load ecmwf-toolbox

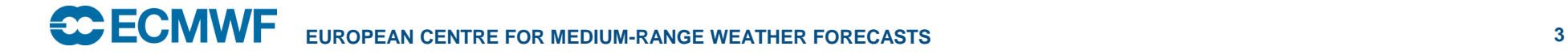

- 1. How many messages contains the file **ASR1.b**?
- 2. How many subsets contains each message of the file **ASR1.b?**
- 3. Run the following command

**bufr\_dump –p BSSY.b |grep 'airTemperature**'

What do you get? Can you create a filter file that produces the same output. You can have a look at the **airTemp.flt** file.

- 4. Run the command **bufr\_filter** with the filter file **printLat.flt** on the file **ASR1.b.** Can you modify this filter to print also the longitudes?
- 5. Copy message 1 from the file **ASR1.b** into **msg\_ASR1\_1.b**. Do the same with message 5 from the **ASR1.**b and copy it to the file msg\_ASR1\_5.b . Use **bufr\_compare** to see the differences between these two files.
- 6. Run the following command on the file **TEMP.b.** What do you see? Can you find any replication descriptor?

**bufr\_dump –w count=1 –d TEMP.b |less**

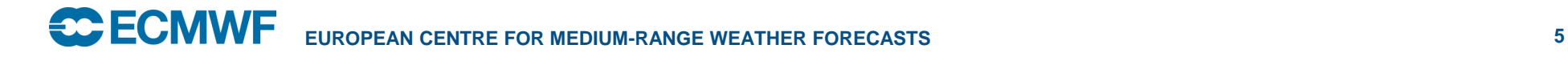

- 7. Use **bufr\_copy** to copy the first message of the file **BSSY.b** into **msg\_BSSY\_1.b**
- 8. Run the following command.

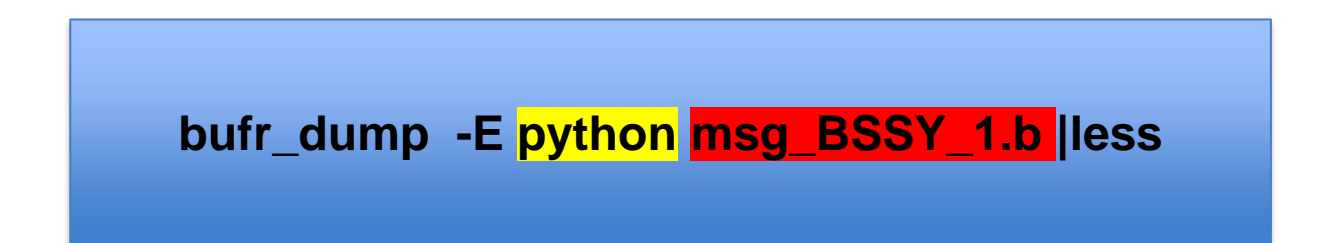

9. What is the result? Send it to a file and explore it. You will find the same general structure that we explained before.

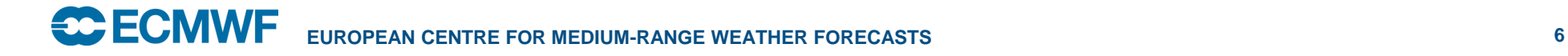

### Going a bit further

• Let's take the file BSSY.b that contains synops reports. If we do

#### bufr ls -s unpack=1 -p count, station Or SiteName BSSY.b

• We can see a list of stations. We may be interested in knowing where this data comes from. We can visit this website [https://oscar.wmo.int/surface/](https://oscar.wmo.int/surface/#/) and search for the station (for example FES-SAIS) we can find , location, type of station measurements, contact points, and the WIGOS identifier, that looks like this

#### **0-20000-0-60141**

The WIGOS identifier is explained here [https://library.wmo.int/records/item/55696](https://library.wmo.int/records/item/55696-guide-to-the-wmo-integrated-global-observing-system) [guide-to-the-wmo-integrated-global-observing-system](https://library.wmo.int/records/item/55696-guide-to-the-wmo-integrated-global-observing-system)